# **Deutsch**

Angela Schmidt

Copyright © Copyright1995 by Angela Schmidt, Neu-Ulm, Germany

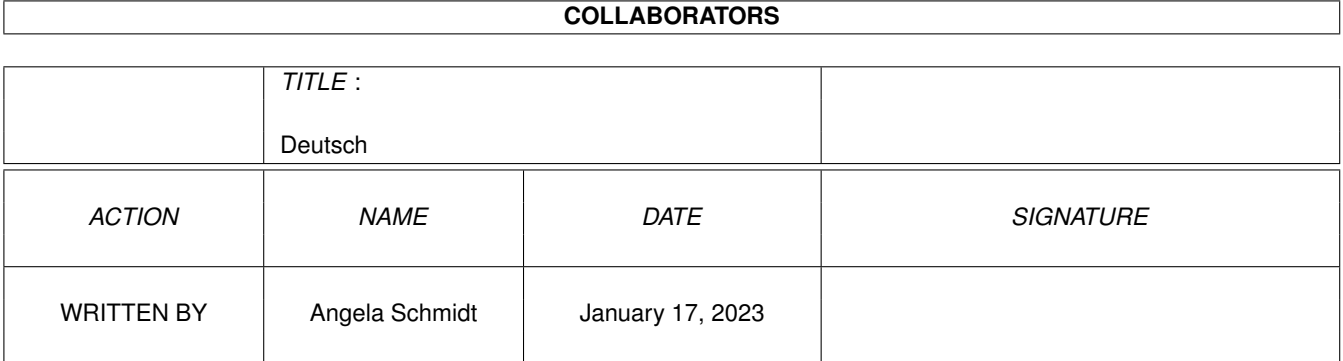

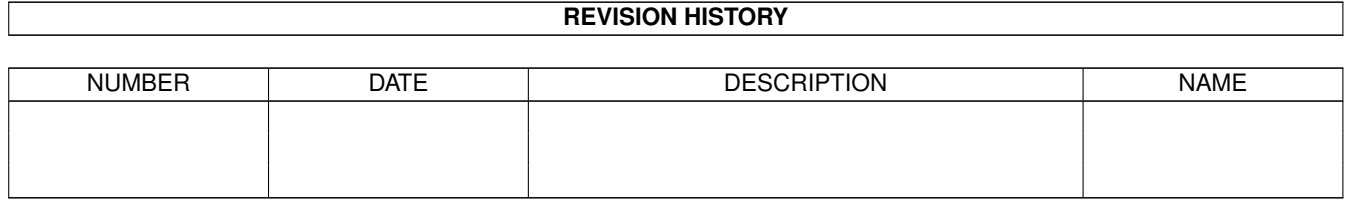

# **Contents**

#### 1 Deutsch

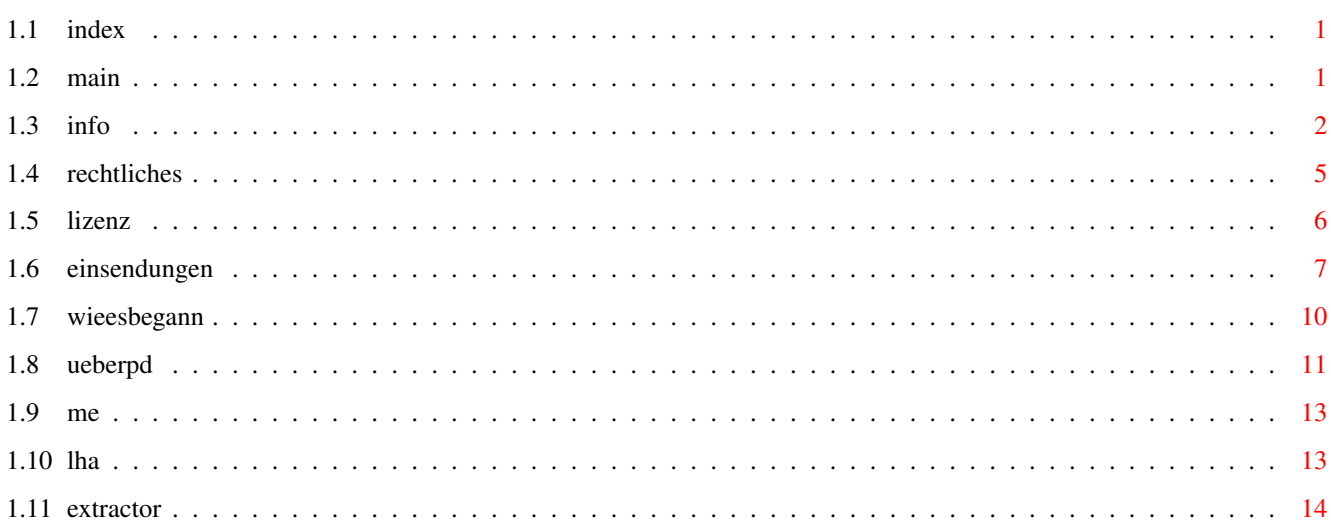

 $\mathbf{1}$ 

# <span id="page-4-0"></span>**Chapter 1**

# **Deutsch**

## <span id="page-4-1"></span>**1.1 index**

Folgende Text-Dokumente sind in diesem Guide-File enthalten:

Information

Rechtliches

Lizenz

.

Einsendungen

Wie es begann

Über Public Domain usw.

# <span id="page-4-2"></span>**1.2 main**

Bitte lesen Sie dieses Dokument aufmerksam durch!

Wir haben ein paar Textdateien zu einer Datei zusammengefaßt. Jeder der sechs verschiedenen untenstehenden Knöpfe repräsentiert eine dieser Dateien. Bitte lesen Sie auf jeden Fall den Text Information

Wenn Sie an der Geschichte der Meeting Pearls CD-ROMs interessiert sind, sollten Sie Wie es begann lesen und wenn Sie noch nichts oder nur wenig über Public Domain, Freeware, Shareware usw. wissen, dann führen Sie sich unbedingt den Text Über Public Domain usw. zu Gemüte.

Sollten Sie sogar Autor sein und Interesse daran haben, daß Ihr

Programm auf zukünftige Meeting Pearls CD-ROMs aufgenommen wird, so wird Sie der Text Einsendungen mit den nötigen Informationen versorgen. Wer mehr über die rechtlichen Hintergründnde unserer CD-ROMs wissen möchte - vor allem, wer eine Lizenz erwerben möchte, um Meeting Pearls CD-ROMs selber gewerblich zu vervielfältigen und vertreiben (ja, das geht!!!), der sollte sich die Texte Rechtliches und Lizenz aufmerksam durchlesen. Zusammenfassung: Information Rechtliches Lizenz

Wie es begann

Einsendungen

```
Über Public Domain usw.
               Anmerkung: All diese Texte wurden von
              Angela Schmidt
                geschrieben und
repräsentieren nicht in jedem Fall die Meinungen aller an dieser CD-ROM
Beteiligten!
```
# <span id="page-5-0"></span>**1.3 info**

#### Benutzerhinweise

Folgendes sollten Sie wissen, wenn Sie mit unserer Meeting Pearls CD-ROM arbeiten wollen:

Wie Sie vielleicht schon gesehen haben enthält unsere Meeting Pearls CD ein Programm namens "FindPearls", welches es Ihnen erlaubt, nach bestimmten Dingen auf der CD zu suchen. Sie benötigen jedoch mindestens OS 2.04 und MUI (letzteres ist auf der CD-ROM bereits installiert, sollte also kein Problem darstellen), um dieses Tool benutzen zu können.

Bevor Sie diese CD-ROM ausgiebiger benutzen, sollten Sie auch das Skript "clickme.first" starten, welches ein paar Einstellungen vornimmt. Es führt keine dauerhaften Änderungen an Ihrem System durch, falls Sie dies nicht ausdrücklich gestatten. Sie können das Skript also gefahrlos

starten. Nach einem Reset ist alles wieder beim Alten, solange Sie nicht ausdrücklich irgendwelche Aktionen bestätigen.

In jedem Verzeichnis, das in "Pearls" enthalten ist, gibt es eine Datei, die "Admin" heißt. Dort ist zumindest der Name des Administrators, der sich die ganze Mühe gemacht hat, enthalten, sowie ein paar Daten seines Amigas, mit dem er die meisten Programme getestet hat. Natürlich konnten wir nicht alle Programme auf allen verschiedenen Rechnerkonfigurationen testen, aber so wissen Sie wenigstens, wie die Testumgebung des Administrators aussah. Das ist vielleicht ganz hilfreich, falls es Probleme gibt.

#### Allgemeines

Die Meeting Pearls CD-ROMs sind Amiga-CD-ROMs, die Sie zu einem sehr niedrigen Preis (unter 18 DM) erhalten können. Dieser Preis konnte nur erreicht werden, weil etliche "Verrückte" viel Zeit und Arbeit investiert haben, um unentgeltlich diese Softwaresammlung zusammenzustellen. Keiner von uns wird dafür bezahlt, außer eventuell durch Shareware-Gebühren. Jedoch verdienen die Händler und Produzenten ein wenig an dieser CD-ROM, aber wir haben versucht, auch diesen Verdienst gering zu halten.

Die Meeting Pearls CD-ROMs entstehen immer im Zusammenhang mit einem Meeting, bei dem sich viele bekannte Programmierer aus ganz Deutschland und sogar teilweise auch aus den Nachbarländern an einem Ort treffen, zu dem man oft mehrere hundert Kilometer zurücklegen muß. Das zehrt natürlich oftmals nicht unbeträchtlich an den studentischen Geldbeuteln...

Falls Sie finden, unsere Arbeit und unser Einsatz sind es wert, honoriert zu werden, oder falls sie eventuelle zukünftige Meeting Pearls CD-ROMs unterstützen wollen, finden Sie (hoffentlich) anbei ein Überweisungsformular, mit dem Sie dies zum Ausdruck bringen können. Falls das Formular fehlt, können Sie die Überweisung auf folgendes Konto tätigen:

Angela Schmidt Sparkasse Karlsruhe BLZ: 660 501 01 Kontonummer: 9 987 249 Verwendungszweck: Meeting Pearls Vol. 2

Niemand soll irgendwie (auch nicht moralisch) verpflichtet werden, einen Obulus zu entrichten, aber falls Sie uns unterstützen, steigt die Wahrscheinlichkeit, daß es auch in Zukunft so preiswerte CD-ROMs nach diesem Konzept gibt, denn dann könnten auch andere Freaks Lust bekommen, eine ähnliche CD-ROM zusammenzustellen.

Den Betrag der Überweisung wählen Sie bitte selber. Jeder Betrag besser als nichts und wir freuen uns auch über 5 DM eines "Zivildienstleistenden ohne Geld"! Wir haben bisher (Stand Februar '95) über 1600 DM für die Meeting Pearls Vol. I gespendet bekommen - die Einzelbeträge lagen zwischen 3 und 50 DM.

Welchen Betrag auch immer Sie spenden, Sie sollten sich natürlich bewußt sein, daß nur wir, die Zusammensteller, etwas von diesem Geld sehen. Die

Shareware-Gebühren der Programme, die Sie benutzen wollen, sind also natürlich trotzdem zu entrichten.

Falls es Ihnen schon jetzt in den Fingern juckt, selber mal eine solche CD-ROM zusammenzustellen, so setzen Sie sich doch einfach mal (möglichst telefonisch) mit mir,

#### Angela Schmidt

in Verbindung, ich gebe Ihnen

gerne ein paar Tips. An einer nicht vorhandenen großen Festplatte scheitert so ein Vorhaben übrigens gewöhnlich nicht, so daß es auch für den "armen Schüler" interessant sein könnte.

Ob es weitere Meeting Pearls CD-ROMs geben wird, ist noch nicht sicher. Das hängt hauptsächlich davon ab, ob sich wieder genügend freiwillige Helfer finden. Warten wir's ab und hoffen wir das Beste. Falls Sie es sich zutrauen, ein Pearls-Verzeichnis zu moderieren, können Sie sich gerne mit uns in Verbindung setzen (Adresse siehe "Einsendungen"). In den meisten Fällen ist jedoch Netzzugriff (Mail, FTP, ...) Voraussetzung um eine gut organisierte Zusammenarbeit zu ermöglichen. Die Aufgabe eine Administrators ist, die Daten für ein Verzeichnis zu sammeln, die Copyrights zu überprüfen und alles so zusammenzustellen, wie es dann im Pearls-Verzeichnis erscheint.

#### Danksagungen

So, abschließend folgt noch ein dickes Dankeschön an die folgenden Leute, die allesamt beträchtlich am Gelingen dieser CD-ROM mitgewirkt haben.

Zunächst ein riesiges Dankeschön an alle Administratoren von Pearls-Verzeichnissen:

André Bernhard - Administration des Verzeichnisses "imdb" Bernd Sieker - Administration des Verzeichnisses "midi" Bernhard Möllemann - Administration des Verzeichnisses "debug" Christian Scholz - Administration der html-Seiten Fionn Behrens - Administration des Verzeichnisses "mus" Frank Neumann - Administration des Verzeichnisses "linux" Khamsonh Marcel Khounlivong - Administration des Verzeichnisses "text" Markus Illenseer - Administration von "nbsd" und "psion" Markus Stipp - Administration der Verzeichnisse "gfx" und "pix" Matthias Scheler - Administration des Verzeichnisses "arc" Michael-Wolfgang Hohmann - Administration des Verzeichnisses "icon" Olaf Peters - Administration des Verzeichnisses "comm" Oliver Huf - Administration des Verzeichnisses "bench" Sven Fischer - Administration des Verzeichnisses "edu" Thomas Bätzler - Administration der Verzeichnisse "game" und "mods" Thomas Hess - Administration des Verzeichnisses "anim" Thomas Runge - Administration des Verzeichnisses "util" Thorsten Früauf - Administration der Verzeichnisse "tp94" und "mods"

Und auch ein dickes Dankeschön an alle, die sonst noch mitgewirkt haben:

Bernhard Möllemann - Stream-Meetings Bernd Sieker - Cover-Bilder Georg Heßmann - PasTeX hartmut Goebel - Oberon-Installationen Kai 'wusel' Siering - FTP-Server, Mailingliste Klaus Melchior - Betatests Markus Illenseer - FindPearls, Betatests, Übersetzungen Martin Kopp - Leihgabe einer GB-Harddisk, Betatests, Streamer-Sessions Matthias Scheler - MetaTool, Mailingliste Michael Illgner - Betatests Michael-Wolfgang Hohmann - FTP-Server, Mailingliste Oliver Huf - Betatests Oliver Knorr - Modula-Installationen Ralph Babel - Skript zum Erzeugen des SetAttributesDir Randolf Schulz - Cover-Bilder Rüdiger Meinecke - Übersetzungen ins Französische Thorsten Früauf - Betatests, Stream-Meetings Uwe Röhm - viele Uploads

Wir wünschen Ihnen noch viel Spaß und Erfolg mit der CD!

### <span id="page-8-0"></span>**1.4 rechtliches**

Diese Software-Zusammenstellung unterliegt dem Copyright ←- 1995 von

Angela Schmidt , Neu-Ulm. Sie ist Ansprechperson und Organisatorin stellvertretend für alle Beteiligten.

Diese Softwaresammlung hält sich an die Regeln einer Sharecompilation Rev. 0.8e, wie sie von Martin Kopp, Mannheim, Deutschland definiert wurde.

Das Copyright der einzelnen Programme bzw. Daten liegt bei den jeweiligen Autoren.

Unter folgenden Bedingungen darf diese Sammlung als solche weitergegeben werden:

Privat:

Solange alles unentgeltlich und nicht gewerblich passiert (siehe unten), darf die Sammlung vollständig oder auszugsweise beliebig kopiert werden. Das heißt, es dürfen private Kopien auf DAT, andere Streamer, Festplatten, Diskettentürme etc. gezogen werden. Vorzugsweise sollte jedoch ein Hinweis auf die Quelle und bei Fast-Ganz-Kopien alle original Readme-Dateien erhalten bleiben. Das Copyright der einzelnen Programme und Daten und deren Einschränkungen ist jedoch unbedingt zu beachten. Dies schließt auch die Zahlung von Share-Gebühren ein, sofern diese gefordert werden. Der Kauf oder das legale Erhalten dieser Sammlung beinhaltet nicht die Abgeltung der einzelnen Share-Gebühren!

Gewerblich:

Diese CD darf gewerblich auszugsweise oder vollständig nur unter folgenden Bedingungen weitergegeben werden:

Wenn entweder nur einzelne Programme oder Daten weitergegeben werden und

dabei das Copyright der jeweiligen Autoren beachtet wird, und zwar in jedem einzelnen Fall! Außerdem muß bei jedem einzelnen Softwarepaket ein Quellennachweis der Form "Diese Dateien wurden der CD Meeting Pearls Volume 2, Copyright 1995 Angela Schmidt, Neu-Ulm, Deutschland entnommen." hinzugefügt werden.

oder

Wenn die gesamte Sammlung direkt von der angegebenen Adresse bezogen wurde und die entsprechenden Bedingungen erfüllt wurden. Nachweis für die Rechtmässigkeit ist der Text Lizenz

, der die Namen aller aktuell zugelassenen gewerblichen Vervielfältiger, sowie die Einverständniserklärung und Adresse von Angela Schmidt enthält, unter der die Rechtmäßigkeit bei berechtigten Zweifeln überprüft werden kann. Wer glaubt, irgendwo auf der Welt, zum Beispiel in der hinteren Mongolei, einen Markt für diese CD entdeckt zu haben, möge sich an diese Adresse wenden.

Allgemein gilt:

Weder Angela Schmidt noch die rechtmäßigen Produzenten der unverändert von Angela Schmidt bezogenen Meeting Pearls Volume 2 CD übernehmen irgendwelche Haftungen für Schäden jedwelcher Art, die durch die Benutzung der Sammlung entstehen.

Es wurde große Sorgfalt darauf verwendet, diese Sammlung frei von Viren zu halten, alle einzelnen Copyright-Texte zu beachten und eine jeweils vollständige, benutzungsfertige Software zu installieren. Für den Fall daß trotz dieser Sorgfalt einer der genannten Punkte nicht zutrifft, kann durch die Vielzahl der beteiligten Personen keine Haftung übernommmen werden.

Sollte das Copyright in irgendeinem Fall versehentlich verletzt worden sein, so wird der Geschädigte darum gebeten, dies an der genannten Adresse kundzutun, damit für folgende Distributionen der Schaden nach Möglichkeit begrenzt werden kann.

Falls irgendeine dieser Klauseln in einem oder mehreren Ländern unzulässig sein sollte, so wird dieser Teil für diese Länder hiermit als nichtig erklärt, die anderen, nicht betroffenen Teile bleiben jedoch in Kraft und eine dem ausgefallenem Teil gleichwertige, rechtsgültige Fassung sei dafür anzunehmen.

Der Abschnitt "Information" dieses AmigaGuides ist vor Gebrauch zu beachten.

Name und Anschriften der Ansprechperson finden Sie hier

.

## <span id="page-9-0"></span>**1.5 lizenz**

Neu-Ulm, Deutschland, den 12.3.95

Lizenz ======

Diese Softwaresammlung hält sich an die Regeln einer Sharecompilation Rev. 0.8e, wie sie von Martin Kopp, Mannheim, Deutschland definiert wurde.

Hiermit erteile ich

Stefan Ossowski Schatztruhe Gesellschaft für Software mbH Veronikastraße 33 45131 Essen

die Lizenz, die "Meeting Pearls Volume 2" CD beliebig häufig zu vervielfältigen, solange auf der Verpackung gut lesbar eine "unverbindliche Preisempfehlung" von unter 18 DM angebracht ist.

Ferner erteile ich jedem die Lizenz, die Datensammlung nicht-gewerblich zu vervielfältigen, solange keine der darauf enthaltenen Daten verändert werden bzw. die in dieser Datei beschriebenen Vereinbarungen beachtet werden!

Angela Schmidt

### <span id="page-10-0"></span>**1.6 einsendungen**

Liebe Programmierer,

wir versprechen keine Meeting Pearls Volume III, aber falls sich wieder genügend freiwillige Helfer finden, werden wir uns sicherlich irgendwann (vielleicht Mitte 1995) aufraffen und wieder eine Meeting Pearls CD-ROM zusammenstellen. Pfingsten wäre ein Termin, der in Frage käme, um eine Volume III zusammenzustellen.

Falls Sie Ihr Programm dann gerne auf dieser CD-ROM sehen würden, sollten Sie folgendes wissen:

Einsendungen, die per Post kommen, können wir leider im Normalfall nicht zurückschicken. Falls Sie aus irgendeinem Grund die Diskette(n) oder sonstigen Datenträger wieder zurückhaben möchten, müssen Sie einen ausreichend frankierten und richtig adressierten Rückumschlag (Ausland: internationaler Antwortschein) beilegen. Wenn wir Ihren Datenträger dann nicht mehr brauchen, werden wir ihn Ihnen in Ihrem Umschlag zurückschicken.

Sie können uns folgende Datenträger schicken:

Amiga-Disketten DD und HD MS-DOS Disketten DD und HD (erscheint uns aber recht sinnlos) DATs, auch HP 8 GB DAT, mit tar oder AmiBack bespielt QIC-Bänder, mit tar oder AmiBack bespielt

Archive per FTP oder Mail

Wir werden Ihre Programme prüfen und falls sie in das Konzept der Meeting Pearls passen, werden sie in die nächste Ausgabe aufgenommen werden. Eine Garantie für eine Aufnahme auf die CD-ROM gibt es nicht, aber die Wahrscheinlichkeit steigt, je besser Ihr Programm ist und je mehr Sie sich an folgende Regeln halten:

- 1) Bitte untersuchen Sie Ihr Programm auf Viren und überprüfen Sie, ob alle Bestandteile, die Sie verwenden, auf unserer CD-ROM veröffentlicht werden dürfen. Falls Ihre Applikation eine "Ente" enthält, könnte das das Ende der Meeting Pearls CD-ROMs bedeuten!!!
- 2) Jede Applikation muß in einem eigenen Verzeichnis stehen. Jedes dieser Verzeichnisse besitzt ein Drawer-Icon (unser Drawer-Icon!), in dem folgende Tooltypes ausgefüllt sind:

SHORT=short description (max. 50 characters), Englisch! KURZ=kurze Beschreibung (max. 50 Zeichen), Deutsch! STATUS=Freeware | Shareware, fee xyz | Giftware | ... REQUIRES=OS 2.0 oder was auch immer... VERSION=möglichst genaue Version AUTHOR=Autor des Programms UPLOADER=derjenige, der das Programm eingeschickt hat

Falls Sie kein Englisch können, können Sie die Zeile "SHORT" unausgefüllt lassen. Wir werden dann versuchen, die KURZ-Zeile in eine SHORT-Zeile zu übersetzen. Bei den anderen Einträgen, außer "KURZ", sollten Sie ebenfalls versuchen, die englische Sprache zu verwenden, falls nötig. Bitte achten Sie UNBEDINGT darauf, daß KEIN anderes Icon diese Tooltypes bekommt! Nur das Icon, das zu der Schublade gehört, die Ihre Applikation beinhaltet, darf mit diesen ToolTypes versehen werden.

- 3) Die Default-Tools von Texten, Bilder, Musikstücken usw. sollten erkennen lassen, um welchen Datentyp es sich handelt, so daß wir diese automatisch per Skript durch unser MetaTool ersetzen können. Bitte verwenden Sie daher NICHT MultiView, da wir sonst nicht automatisch herausfinden können, um welchen Datentyp es sich handelt. Empfohlen wird entweder dieselbe Vorgehensweise wie bei dieser CD-ROM, oder aber "More", "ShowIFF", "ShowGIF", "Play8SVX" oder ähnlich aussagekräftige DefaultTools.
- 4) Alle Icons müssen auf den Zeichensatz courier/15 ausgerichtet sein, das heißt es dürfen keine Überlappungen in den Icons und deren Beschriftungen auftreten, wenn courier/15 als Font für die Icons und die Fenstertitel gewählt wird.
- 5) Drawer-Icons sollten mit unserem Drawer-Image versehen sein. Ausnahmen können wir machen, wenn Sie ein besonders schönes eigenes Icon gemalt haben.
- 6) Readme-Icons können gerne (müssen aber nicht) mit unseren Readme-Images versehen sein. Wir würden uns aber auf jeden Fall freuen! Dasselbe gilt für unsere restlichen Icons (Musik, Bilder, ...). Sie finden unsere Default-Icons im Verzeichnis "Contrib/DefaultIcons" auf der CD-ROM.

7) Falls Ihr Programm vom CLI aus startet, kopieren Sie bitte ein Tool-Icon mit dem ToolType "CLI". Dies veranlaßt die Workbench dann, nach Befehlsargumenten zu fragen und Ihr Programm in einer CLI-Umgebung zu starten. Dennoch kann der Workbench-Benutzer es problemlos anklicken.

Es empfiehlt sich immer, sicherheitshalber eine zweite Kopie Ihrer Einsendung mitzuschicken, falls es bei uns zu Leseproblemen kommt. Ob Ihnen das den eventuell zusätzlichen Datenträger wert ist, müssen Sie natürlich selber entscheiden.

Falls Sie an ein Netzwerk angeschlossen sind, können wir Ihnen zusätzlich folgende Möglichkeiten bieten, uns Ihr Programm zugänglich zu machen:

1) Per FTP Packen Sie Ihr Programm mit LhA ein und starten Sie FTP: > ftp mp.imnet.de > login: mp-upload > password: < hier geben Sie Ihre EMail-Adresse ein> Wechseln Sie nun durch Eingabe von "bin" in den binären Übertragungsmodus. Wählen Sie anschließend ein geeignetes Verzeichnis: > cd Verzeichnis und laden Sie dann Ihr Programm hoch: > put SuperProgram.lha Bitte lesen Sie unbedingt den Abschnitt über LhA , denn er enthält auch wichtige Informationen, wie Ihr Programm eingepackt werden muß (z. B. wo ReadMe-Dateien hingehören usw.) und nicht etwa nur Bedienungshinweise zu LhA! 2) Per EMail: Erstellen Sie hierzu mit LhA ein Archiv Ihres Programms, das auch die Copyrightbedingungen und die Dokumentationen enthält und packen Sie alles anschließend mit uuencode ein. Verwenden Sie hierzu möglichst Extractor , da manche anderen uuencodeten Dateien sich mit unserem uudecode nicht entpacken lassen! Schicken Sie die von Extractor erzeugte Datei an folgende Mailadresse: mp-incoming@mp.imnet.de Die Mail wird automatisch bearbeitet. Persönliche Kommentare sind also sinnlos - sie werden niemals gelesen werden! Bitte lesen Sie unbedingt den Abschnitt über LhA , denn er enthält auch wichtige Informationen, wie Ihr Programm eingepackt werden muß (z. B. wo ReadMe-Dateien hingehören usw.) und nicht etwa nur Bedienungshinweise zu LhA! Falls es Probleme mit FTP oder EMail gibt, so schreiben Sie bitte eine

Mail mit der genauen Fehlerbeschreibung an "admin@iM.Net".

Wenn Sie über keinen Netzwerkzugang verfügen, bleibt Ihnen wohl nur der Weg zur Post. Sie sollten Ihr Programm dann an diese Adresse schicken (unzureichend freigemachte Sendungen werden nicht angenommen).

Bitte beachten Sie, daß Sie uns eine ausdrückliche Erlaubnis in Ihren Copyrightbedingungen mit auf den Weg geben, daß wir Ihr Material auf der CD veröffentlichen dürfen. Sollten Sie uns Material zuschicken, welches nicht von Ihnen ist, so achten Sie doch auch bitte dort darauf, daß wir es veröffentlichen dürfen! Danke!

Wir bedanken uns im Voraus für Ihre Mithilfe!

## <span id="page-13-0"></span>**1.7 wieesbegann**

In Ihrem CD-ROM-Laufwerk befindet sich eine neue Ausgabe der Meeting Pearls CD-ROMs. Der empfohlene Verkaufspreis dieser CD beträgt unter 18 DM. Sicherlich fragen Sie sich, wie dieser günstige Preis zustande gekommen ist.

Irgendwann 1991/1992 beschäftigte ich mich erstmals näher mit Amiga-CD-ROMs, die frei kopierbare Software enthalten. Darunter war zum Beispiel eine Fish-CD-ROM für 170 DM, sowie einige andere CD-ROMs in dreistelliger Preislage. Mir als FD-Programmiererin hat das absolut nicht gefallen - waren da doch mal wieder Leute, die mit relativ wenig Aufwand relativ viel Geld machen, indem sie die Arbeit anderer Leute verkauften...

Es folgten von mir initiierte Diskussionen auf Computer-Netzen, in denen recht gegensätzliche Meinungen aufeinandertrafen. Eine relativ kleine Gruppe war der Meinung, CD-ROMs, die nur aus FD-Software bestehen, sollten maximal 50 DM, besser max. 20 DM kosten, die Mehrheit jedoch fand auch dreistellige Preise für eine komplette Fish-Sammlung noch sehr ok, da ja die einzelnen Disketten deutlich mehr kosten. Daß dadurch eine große Zahl von Copyrightbestimmungen verletzt wurden, die eine Weitergabe der Software nur gegen eine Gebühr erlauben, die den Kosten für den Datenträger entspricht, hat mich jedoch ziemlich gestört, da - wie man sehen kann - CD-ROMs in der Herstellung durchaus keine derartigen Beträge erfordern. Man forderte mich auf, eine eigene, preiswerte CD-ROM zu produzieren, was ich damals jedoch aus verschiedenen Gründen ablehnte.

Es dauerte nicht lange, da häuften sich CD-ROMs in der Preislage von 50 bis 90 DM - immerhin ein Fortschritt, der sicherlich auch an den leicht steigenden Verkaufszahlen lag.

Im Winter 1993/1994 nun schaltete eine Firma mehrere Seiten Anzeigen in deutschsprachigen Amiga-Zeitschriften, nach denen sie Amiga-CD-ROMs zu in meinen Augen - Traumpreisen von meist zwischen 5 und 20 DM verkaufen wollten. Der Andrang bei dieser Firma war groß - jedoch konnte diese nicht liefern und viele Kunden haben ihr vorausbezahltes Geld nie wieder gesehen! Die damaligen Diskussionen über Copyright von verschiedenen Datenbeständen führten zu der Idee, eine preiswerte Aminet-CD-ROM zu

produzieren (damals gab es noch kein Compilation-Copyright auf Aminet).

Mir hat das trotz allem wieder Mut gemacht. Auf der CeBIT im Frühjahr 1994 sprach mich dann ein deutscher Amiga-Händler wegen jener Firma an. Es stellte sich dabei heraus, daß Preise von 20 DM für eine CD-ROM, bei der die Firma fast keine Arbeit mehr mit der Zusammenstellung hat, durchaus machbar seien und ich hatte die fixe Idee, dieser Händler könne ja eine Aminet-CD-ROM für 19,80 DM veröffentlichen. Die anfängliche Skepsis auf Seiten dieses Händlers (schließlich war das auch Neuland für ihn) konnte ich beseitigen.

Leider ist aus rechtlichen Gründen länger nichts aus dem Projekt "Aminet CD-ROM für unter 20 DM" geworden, aber um doch noch eine CD für unter 20 DM auf den Amiga-Markt zu bringen, plante ich, mit Hilfe einiger anderer Freaks eine Datensammlung zu erstellen, die dann auf einer CD-ROM veröffentlicht werden sollte. Der Händler fand diese Idee gut, und so entstand der Gedanke der Meeting Pearls CD-ROMs. Wenig später bekam das Baby dann auch den heutigen Namen, der durch eine meiner "plötzlichen Eingebungen" entstand. :-)

Woher sollte man nun die ganzen Daten nehmen?

Traditionell treffen sich eine große Menge Amiga-Programmierer ein- bis viermal pro Jahr (Tendenz steigend), um Erfahrungen und Programme auszutauschen, Netzwerke zu testen, usw. Meist sind zwischen 70 und 100 Freaks auf diesen privaten Treffen anwesend, die dort zwei bis vier Tage verbringen und wenn ihnen die Augen zufallen im Schlafsack irgendwo auf dem Boden einnicken. Seit Anfang 1993 wird auch jedes Mal ein großes Netzwerk aus vielen, vielen Amigas aufgebaut, das sowohl auf Commodores Netzwerksoftware "Envoy" als auch auf AmiTCP basiert.

So kam mir die Idee, die Daten auf solch einem Treffen zu sammeln, indem alle Teilnehmer beliebige Dinge unter Beachtung des Copyrights auf die zur Verfügung gestellte Festplatte kopieren können. Die so gesammelten Daten sorgen für einen netten, kleinen Grundstock, aber die Hauptarbeit ist damit noch lange nicht getan. Es ist viel Vor- und Nacharbeit nötig, um die Meeting Pearls CD-ROM zu dem zu machen, was sie ist. Wir hoffen, daß sie Ihnen gefällt und daß Sie in diesem Fall eventuelle zukünftige Projekte finanziell ein wenig unterstützen.

Ich persönlich möchte mich bei allen Leuten, die geholfen habe, die Meeting Pearls CD-ROM zu dem zu machen, was sie ist, ganz, ganz herzlich bedanken!!!

Angela Schmidt

## <span id="page-14-0"></span>**1.8 ueberpd**

Liebe Anwenderinnen und Anwender!

Auf dieser Meeting Pearls CD befinden sich tausende Dateien, die alle zumindest unter bestimmten Bedingungen - frei weitergegeben werden dürfen. Die genauen Bedingungen legen in der Regel die Autoren der einzelnen Programme fest. Bei manchen Programmen erwartet ein Autor eine Bezahlung oder ein Geschenk, wenn Sie seine Software benutzen, andere

Programme dürfen Sie so oft und so lange benutzen, wie Sie wollen, ohne irgendetwas dafür bezahlen zu müssen.

Wenn ein Autor bei Benutzung seiner Software einen Betrag von Ihnen fordert, so möchten wir Sie sehr bitten, diesen Betrag auch zu entrichten, da das den Autor motiviert und er dann vielleicht in Zukunft noch mehr und noch bessere Software für uns alle schreibt. Bitte unterliegen Sie nicht der falschen Annahme, eine Spende an die Zusammensteller der Meeting Pearls CD (siehe Information) würde auch die Autoren der einzelnen Programme bezahlen - das ist definitiv FALSCH. Mit einer derartigen Spende unterstützen Sie lediglich die Zusammensteller dieser CD-ROM!

Es gibt bisher noch keine Sammelstelle, der man Geld für die einzelnen Autoren schicken kann. Auch wenn Sie ein Sharewareprogramm in einem Kaufhaus für 10 DM kaufen, wird der Autor keinen Pfennig davon sehen! Darum bitten wir Sie, wann immer möglich PREISWERTE frei kopierbare Software zu kaufen und den Autoren bei Gefallen ihren Obulus zu zahlen. So landet Ihr Geld dann wenigstens an der RICHTIGEN Stelle. Besser wäre es natürlich, wenn Sie die Software bei einem guten Freund kostenlos kopieren - aber leider hat nicht jeder die Möglichkeit dazu.

Sicherlich haben auch Sie schon von "Freeware", "Shareware", "Public Domain" oder von "PD" und "FD" gehört. Was genau bedeuten diese Begriffe?

SHAREWARE ist eine Software mit Copyright, für die der Autor bei Gefallen eine Bezahlung erwartet. Falls Sie die entsprechende Software mehr oder weniger regelmäßig benutzen, sind Sie verpflichtet, dem Autor den geforderten Betrag zu zahlen. Falls Sie das ablehnen, dürfen Sie die Software nicht benutzen. Häufig bekommen Sie sogar einen besonderen Service, wenn Sie den geforderten Betrag bezahlen.

FREEWARE ist eine Software mit Copyright, die Sie beliebig oft benutzen dürfen, ohne einen Betrag entrichten zu müssen. Jedoch behält der Autor seine sonstigen Rechte an dem Programm - so dürfen Sie es ohne seine ausdrückliche Erlaubnis zum Beispiel nicht verändern oder gewerblich vertreiben.

PUBLIC DOMAIN ist eine Software, die der Öffentlichkeit zur Verfügung gestellt wurde und an der der Autor alle Rechte abgetreten hat (soweit das überhaupt möglich ist - in Deutschland geht das nämlich nur eingeschränkt). Diese Software dürfen Sie frei benutzen, aber auch verändern, gewerblich vertreiben usw. Sie können quasi damit tun, was Ihnen in den Sinn kommt. Jedoch wird der Begriff "Public Domain" leider auch oft noch als Überbegriff für "Shareware", "Freeware" und "Public Domain" verwendet, so daß man aufpassen muß, was der Autor im einzelnen meint.

PD ist lediglich eine Abkürzung für "Public Domain".

FD ("freely distributable") ist ein Überbegriff für "Public Domain", "Freeware" und "Shareware". Da dieser Begriff aber erst etwa 1989 eingeführt wurde, nachdem sich "Public Domain" schon als Überbegriff für alles durchgesetzt hat, wird er noch nicht konsequent verwendet.

Dann gibt es noch GIFTWARE, bei denen der Autor ein Geschenk erwartet,

sowie einige andere - allerdings nicht weit verbreitete - Begriffe. Im einzelnen müssen Sie in die Anleitungen zu den Programmen schauen, um herauszufinden, welchen Status eine Software hat und um in Erfahrung zu bringen, was Sie mit der einzelnen Software tun dürfen und was nicht. Wenn Sie ein Programm mehr oder weniger regelmäßig benutzen, müssen Sie sich in jedem Fall in der Dokumentation versichern, ob und unter welchen Bedingungen Sie es verwenden dürfen.

### <span id="page-16-0"></span>**1.9 me**

Meine Adressen sind:

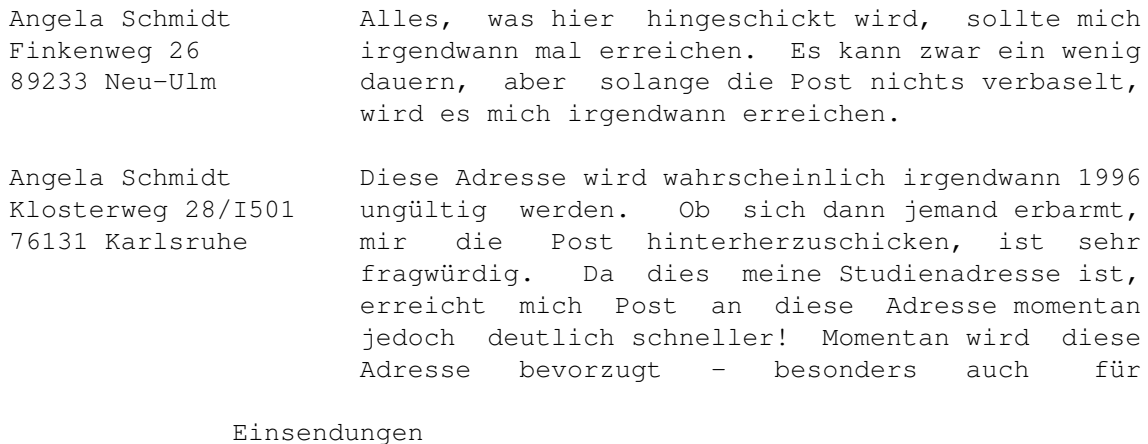

! Telefon: 0721/695307 Dies ist keine Kundenhotline! Es wird keinerlei Support geleistet! Wer uns jedoch etwas Wichtiges mitteilen möchte, oder wer an der nächsten CD-ROM mitwirken möchte, darf diese Nummer zu

EMail: Angela@rz.uni-karlsruhe.de

Bitte beachten Sie, daß ich aus Zeitgründen weder alle Briefe noch alle EMails beantworten kann! Wenn Sie Probleme haben sollten Sie sich direkt an den jeweiligen Produzenten der CD-ROM oder an Ihren Händler wenden. Dort gibt es eine Support-Abteilung, wo man Ihnen helfen kann. Die Zusammensteller sind nicht für den Support zuständig!

menschlichen Zeiten wählen.

Danke für Ihr Verständnis!

# <span id="page-16-1"></span>**1.10 lha**

Sie finden LhA auf der Meeting Pearls Vol. II im ← Verzeichnis Pearls/arc/LhA\_138e.

Erstellen Sie ein Verzeichnis, das Ihr Programm, sowie die Copyrightbedingungen und die Dokumentation enthält. Erzeugen Sie ein Icon für dieses Verzeichnis (beachten Sie dabei bitte die unter

Einsendungen

angegebenen Regeln) und wechseln Sie dann in einer Shell oder einem CLI in das übergeordnete Verzeichnis. Falls Sie also das Verzeichnis "DH0:MyProgs/SuperProgram" erzeugt haben, wechseln Sie dann nach "DH0:MyProgs". Geben Sie dann folgende Befehlszeile ein:

> LhA -a -e -r a RAM:SuperProgram.lha SuperProgram SuperProgram.info

Wenn Sie uns noch etwas wichtiges zu sagen haben, packen Sie in das Archiv ein ReadMe ein:

> LhA -a -e -r a RAM:SuperProgram.lha SuperProgram.ReadMe

Alle Dateien, die nicht in dem Verzeichnis (in diesem Fall "SuperProgram") enthalten sind, mit Ausnahme des zum Verzeichnis gehörenden Icons, werden nicht auf die CD kommen! Wir werden uns diese Dateien jedoch vor der Installation durchlesen.

Nach dieser ganzen Prozedur enthält die Datei RAM:SuperProgram.lha ein Archiv Ihres Programmes. Mit

> LhA v RAM:SuperProgram.lha

können Sie überprüfen, ob alle nötigen Dateien eingepackt wurden. Bitte überprüfen Sie unbedingt auch die Integrität des erzeugten Archivs mit folgendem Befehl:

> lha t RAM:SuperProgram.lha

Falls Sie uns Ihr Programm per Mail schicken wollen, müssen Sie es nun noch uuencoden - am besten mit Extractor .

### <span id="page-17-0"></span>**1.11 extractor**

Das Program Extractor finden Sie auf der Meeting Pearls Vol. ← II im Verzeichnis Pearls/arc/Extractor. Nachdem Sie mit LhA ein Archiv erzeugt haben, rufen Sie Extractor am besten folgendermaßen auf: Extractor -e RAM:SuperProgramm.lha Sie erhalten dann die Datei "RAM:SuperProgramm.uue", die Sie uns nun per Mail zuschicken sollten!